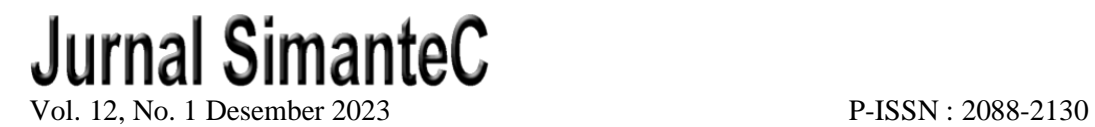

E-ISSN : 2502-4884

# **APLIKASI PEMETAAN INVENTARIS BERBASIS JAVAFX PADA DINAS KOMUNIKASI DAN INFORMASI BANGKALAN**

## *JAVAFX-BASED INVENTORY MAPPING APPLICATION AT THE COMMUNICATION AND INFORMATICS OFFICE OF BANGKALAN*

**<sup>1</sup>Feri Putra Prakus Tidar\*, <sup>2</sup> Ibnu Irawan, <sup>3</sup>Rifky Maulana Yusron** 

<sup>1</sup>Prodi Perawatan Mesin, Sinar Mas Berau Coal Polytechnic, Berau, Kaliman Timur, Indonesia

2,3Prodi Teknik Mesin, Fakultas Teknik, Universitas Trunojoyo Madura, Bangkalan, Jawa

Timur, Indonesia

\*e-mail: [feri@polteksimasberau.ac.id](mailto:feri@polteksimasberau.ac.id)

### **Abstrak**

Digitalisasi Inentasris merupakan kewajiban bagi tiap institusi termasuk Dinas Komunikasi dan Informatika Daerah Bangkalan, Sebuah sistem database pemetaan yang dapat mempercepat proses pendataan inventaris yang dimilikinya. Institusi tersebut sebelumnya melakukan proses pendataan ini secara manual. Maka untuk mengimplementasikan aplikasi berbasis dekstop yang diperoleh dari permasalahan tersebut. Perlu beberapa pendukung, seperti Eclipse, XAMPP, Apache, MySQL JavaFX dan Scene Builder. Dapat disimpulkan bahwa dengan adanya aplikasi ini penggunaan Aplikasi Sistem Pemetaan inventaris barang menjadi solusi dari permasalahan pendataan barang yang masih dilakukan secara manual. Dengan adanya aplikasi ini dapat memberikan kemudahan bagi dinas komunikasi dan informatika untuk mendatan barang milik dinas tersebut secara lebih efektif. Aplikasi dirancang dengan tab menu yang dirancang untuk penelusuran inventaris berdasarkan jenis, fungsi, brand dan tahun. Database pemetaan inventaris pada aplikasi ini berdasarkan kriteria barang, sumber pengadaan, bidang, jenis barang, identitas pada kendaraan bermotor, brand, dan pengguna dari asset tersebut. Berdasarkan hasil quisioner menunjukkan aplikasi memuaskan dan dapat mempermudah pemetaan barang,

**Kata kunci:** Aplikasi, Database, Inventaris, JavaFX, MySql, Pemetaan.

#### *Abstract*

*Digitalization of inventories is essential for every institution including Bangkalan Regional Communication and Informatics Office, a mapping system that can speed up the process of recording its inventory. The institution previously carried out this data collection process manually. Then implement a desktop-based application obtained from these problems. Need some supporters, such as Eclipse, XAMPP, Apache, MySQL JavaFX and Scene Builder. It can be concluded that with this application, the use of the Goods Inventory Mapping System Application is a solution to the problem of data collection of goods that are still done manually. With this application, it can provide convenience for the communication and informatics office to record goods belonging to the office more effectively. The application is designed with menu tabs designed for inventory tracking by type, function, brand and year. The inventory mapping database in this application is based on the criteria of goods, procurement sources, fields, types of goods, identity on vehicles,* 

*brands, and users. Based on the questionnaire results, the application is satisfactory and can facilitate the mapping of the product.*

*Keywords: Application, Database, Inventory, JavaFX, Mapping, MySql.*

### **1 PENDAHULUAN**

Teknologi perusahaan dan institusi sangat penting untuk mempercepat dan mempermudah pengolahan data. Teknologi memberikan kemudahan dan efisiensi yang luar biasa dibandingkan dengan metode pengolahan manual[1][2]. Teknologi saat ini berkembang dengan begitu pesat sehingga orang dapat memenuhi kebutuhan bisnis untuk membangun sistem pengawasan yang lebih produktif[3]. Pengolahan data inventaris barang adalah salah satu contoh teknologi yang digunakan. Di masa lalu, sangat merepotkan bagi karyawan untuk mencatat data tersebut secara manual setiap harinya. Adanya teknologi membuat pencatatan lebih cepat dan akurat, menghemat waktu dan tenaga karyawan. Hal ini sangat penting diapkikasikan di Dinas Komunikasi dan Informatika Daerah Bangkalan.

Teknologi perusahaan dan institusi sangat membantu mempercepat pekerjaan. Adanya teknologi memungkinkan pekerjaan dan pengolahan data dilakukan dengan lebih cepat dan efisien. Pada Penelitian yang telah dilakukan untuk pengawasan di kampus Politeknik Negeri Padang, aplikasi tersebut dirancang untuk memonitor asset pada kampus tersebut. Seorang admin bertanggung jawab untuk memantau siapa saja yang memiliki akses ke situs inventaris ini. Jika terjadi perubahan, admin berhak untuk menghapus akun yang telah terdaftar sebelumnya dan mengedit atau menambahkan akun baru. Hal ini dilakukan untuk menjaga aset dan inventaris kampus aman dan mencegah data yang berkaitan dengan hilangnya data [4]. Pengolahan data inventaris barang juga dapat menggunakan teknologi ini. Di masa lalu, karyawan harus mencatat data setiap hari secara manual, yang tentunya merepotkan. Namun, sekarang dengan teknologi, pencatatan dapat dilakukan dengan lebih efisien dan akurat, menghemat waktu dan tenaga karyawan. Dengan demikian, teknologi perusahaan dan instansi dapat mempercepat dan mempermudah pengolahan data[5].

Dalam pembuatan sistem pemetaan inventaris aset secara digital, penting untuk mengidentifikasi kebutuhan pengguna untuk memastikan bahwa sistem yang dibangun akan memenuhi kebutuhan dan harapan pengguna. Dengan mengidentifikasi kebutuhan pengguna secara menyeluruh, kita dapat merancang sistem yang sesuai dengan tujuan dan kebutuhan pengguna[6]. Selain itu, memahami kebutuhan pengguna membantu dalam merencanakan fitur dan fungsionalitas sistem yang diperlukan. Dalam konteks pemetaan inventaris aset secara digital, memahami kebutuhan pengguna membantu menghindari pemborosan sumber daya dan waktu dalam membangun sistem yang tidak relevan atau tidak efektif. Sebagai contoh, pengguna mungkin membutuhkan kemampuan untuk melacak dan memperbarui data inventaris secara real-time, membuat laporan yang mudah dibaca, atau mengakses data inventaris dari berbagai perangkat. Sistem pemetaan inventaris aset digital dapat meningkatkan efisiensi, akurasi, dan keterjangkauan pengelolaan aset organisasi atau instansi dengan memenuhi kebutuhan pengguna ini[7], [8].

Penelitian ini berkontribusi dalam meningkatkan efisiensi dan efektivitas pengelolaan inventaris di Dinas Komunikasi dan Informasi Bangkalan. Aplikasi Pemetaan Inventaris Berbasis JavaFX yang dikembangkan mempermudah pengelolaan dan pemetaan inventaris, sehingga proses pemantauan dan pengambilan keputusan dapat dilakukan dengan lebih cepat dan akurat. Sedangkan aplikasi sebelumnya masih diinput berdasarkan bagian dan seksi masing masing.

#### **2 TINJAUAN PUSTAKA**

Aplikasi berbasis desktop untuk pemetaan aset sangat penting untuk memudahkan pengelolaan dan pemantauan aset. Aplikasi ini memungkinkan pengguna membuat peta digital yang memetakan lokasi aset saat ini dan memberikan informasi detail tentang masing-masing aset, seperti jenis, status, dan kondisi fisiknya. Selain itu, pengguna dapat menambahkan foto atau dokumentasi terkait untuk setiap aset[9]. Kemampuan untuk mengakses aset secara offline juga merupakan keuntungan menggunakan aplikasi berbasis desktop; ini sangat berguna ketika pengguna berada di tempat yang tidak memiliki koneksi internet stabil. Selain itu, aplikasi ini dapat menghasilkan laporan tentang penggunaan, kerusakan, atau peningkatan aset serta fitur untuk mengatur jadwal pemeliharaan atau perawatan rutin. Oleh karena itu, aplikasi pemetaan aset berbasis desktop dapat memudahkan pengelolaan dan pemantauan aset dengan lebih efisien dan terorganisir[10].

Dalam hal kepastian pengelolaan aset yang efisien dan terkoordinasi, menggunakan perangkat lunak atau software sistem manajemen basis data SQL atau DBMS multithread dan multiuser sangat penting untuk memonitor aset. Perangkat lunak ini membuat akses dan pengelolaan data aset lebih mudah dan cepat. Fitur multithread dan multiuser memungkinkan banyak pengguna mengakses dan memanipulasi data aset secara bersamaan tanpa mengganggu kinerja sistem, yang sangat berguna dalam lingkungan kerja yang sibuk di mana banyak pengguna perlu mengakses data aset secara bersamaan[11]. Perangkat lunak atau software sistem manajemen basis data SQL atau DBMS multithread dan multiuser sangat penting untuk memonitor aset dengan efisien dan efektif karena memungkinkan pemantauan aset secara real-time, melacak perubahan status aset, dan menghasilkan laporan yang akurat tentang kondisi dan penggunaan aset[12].

Aplikasi berbasis JavaFX ini telah mengalami perkembangan besar dalam hal pemantauan aset institusi. Aplikasi ini memungkinkan pengguna untuk memetakan dan melacak aset dengan lebih terstruktur dan efisien. Aplikasi berbasis JavaFX menawarkan antarmuka pengguna yang menarik dan responsif yang memudahkan akses dan pengelolaan data aset. Aplikasi ini juga mendukung fitur visualisasi data, yang memungkinkan pengguna melihat pemetaan aset dalam bentuk peta digital atau grafis[13]. Selain itu, aplikasi berbasis JavaFX dapat diintegrasikan dengan sistem basis data SQL atau DBMS untuk menyimpan dan mengelola data aset dengan lebih efektif. Akibatnya, penggunaan aplikasi berbasis JavaFX untuk pemetaan aset organisasi dapat meningkatkan efisiensi, akurasi, dan keterjangkauan pengelolaan aset.

Terdapat banyak metode dan teknologi yang dapat digunakan untuk melakukan integrasi dengan sistem aset yang sudah ada. Salah satu metode yang paling umum adalah integrasi data antara sistem yang ada. Dengan melakukan integrasi data, informasi aset dari berbagai sistem dapat digabungkan menjadi satu basis data yang terintegrasi. Hal ini memungkinkan pengguna untuk mengakses dan memantau data aset yang lengkap dalam waktu nyata. Selain itu, pengembangan antarmuka aplikasi atau API memungkinkan aplikasi pemetaan aset untuk terintegrasi dengan sistem aset yang sudah ada. Dengan menggunakan antarmuka atau API yang sesuai, aplikasi dapat terhubung dengan sistem lain, seperti sistem manajemen inventaris atau sistem manajemen keuangan, sehingga dapat mengambil dan memperbarui data aset[14].

Penggunaan standar komunikasi dan format data yang telah disepakati juga dapat menjadi bagian dari integrasi dengan sistem aset yang sudah ada. Sistem-sistem yang berbeda dapat berkomunikasi dan berbagi informasi aset dengan lebih mudah dengan menggunakan standar yang sama. Misalnya, penggunaan standar seperti XML atau JSON dapat memudahkan pertukaran data antara aplikasi pemetaan aset dan sistem-sistem lainnya[15]. Sangat penting untuk memastikan konsistensi data dan keamanan informasi saat melakukan integrasi dengan sistem aset yang sudah ada. Selain itu, perlu mempertimbangkan faktor kompatibilitas teknologi dan infrastruktur yang ada. Dengan melakukan integrasi yang efektif, institusi dapat menggunakan data aset yang sudah ada secara lebih efisien dan efektif, serta meningkatkan pengelolaan dan pemantauan aset secara keseluruhan[16].

Database adalah kumpulan file, tabel, atau arsip yang saling terhubung dan disimpan dalam media elektronik. Data disimpan dalam database dalam bentuk tabel yang terdiri dari baris dan kolom, dengan setiap baris menunjukkan entitas atau objek, dan setiap kolom menunjukkan informasi atau atribut yang terkait dengan entitas tersebut.[17] Beberapa keuntungan dari penggunaan database termasuk: "Kontrol data terpusat": Database memungkinkan penyimpanan data yang terpusat, sehingga banyak pengguna dapat melihatnya. Ini memudahkan perusahaan untuk mengelola dan mengakses data penting secara efisien. "Mudah membuat aplikasi": Pengembang aplikasi tidak perlu membuat ulang struktur database ketika membuat aplikasi baru karena mereka dapat menggunakan struktur database yang sudah ada[18].

Database sangat penting dalam pembuatan aplikasi monitoring aset menggunakan JavaFX karena berfungsi untuk menyimpan dan mengelola data aset. Data aset dapat disimpan dalam tabel yang saling terhubung, yang memungkinkan pengguna mengakses dan mengubah data aset[19]. Aplikasi yang menggunakan JavaFX juga dapat melakukan operasi dengan bahasa pemrograman seperti SQL (Structured Query Language) untuk melakukan operasi seperti pengambilan, penambahan, pembaruan, dan penghapusan data dalam data. Dalam tahap Model Data Fisik, peneliti akan merancang struktur basis data fisik untuk digunakan dalam aplikasi[20]. Ini termasuk membuat tabel, kolom, dan relasi antartabel berdasarkan analisis data aset yang telah dilakukan. Di sisi lain, dalam Tahap Model Data Konseptual, peneliti akan membuat model konseptual yang menjelaskan secara abstrak hubungan antaraset[21]. Model ini akan berfungsi sebagai dasar untuk desain antarmuka pengguna dan fitur aplikasi. Aplikasi monitoring aset JavaFX memungkinkan pengguna mengelola dan memantau aset secara efisien dan terorganisir dengan menggunakan database yang terstruktur dan terhubung dengan baik[22].

## **3 METODE PENELITIAN**

Dalam perncangan aplikasi monitoring aset menggunakan JavaFX mengikuti diagram alur penelitian seperti yang ditunjukkan pada gambar 1, selain itu melibatkan tahapan Physical Data Model dan Conceptual Data Model dalam pengembangan fitur pada aplikasi.

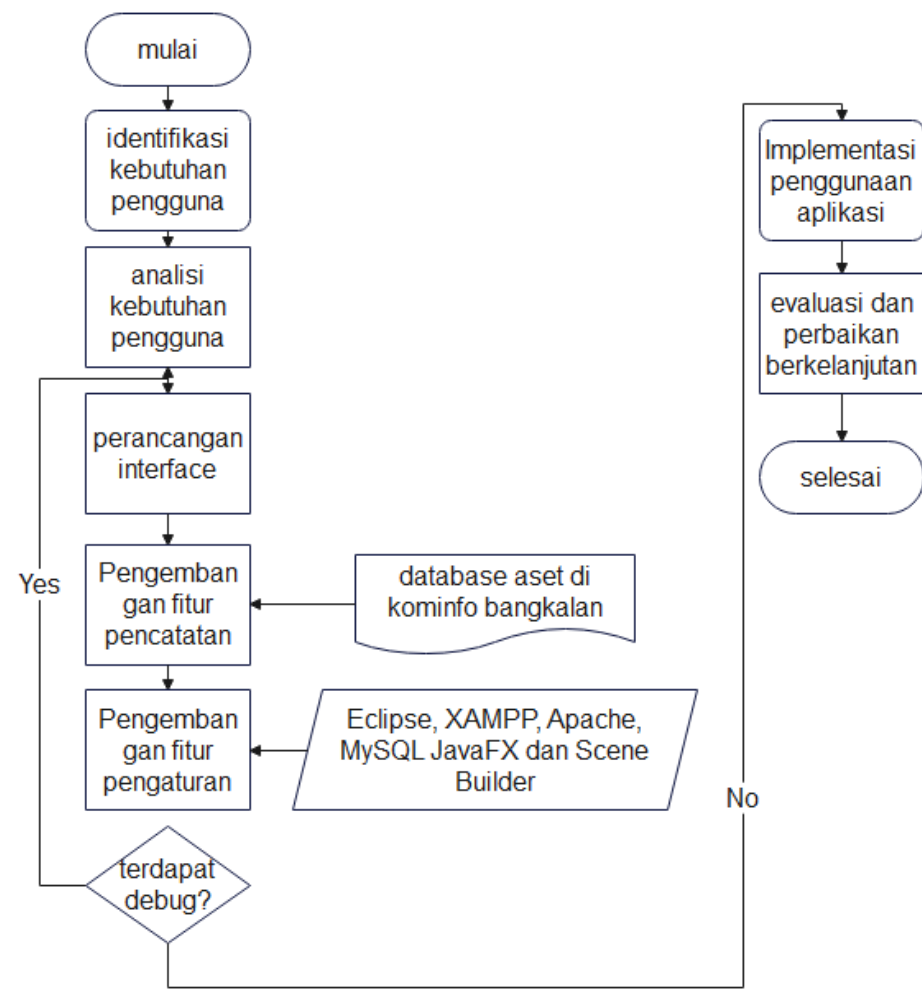

**Gambar 1.** Diagram alur pada penelitian ini

1. Tahap Physical Data Model: Pada tahap ini, peneliti akan menganalisis data aset yang akan dipantau. Data aset tersebut meliputi informasi seperti jenis aset, atribut-atribut yang relevan, dan hubungan antaraset. - Selanjutnya, peneliti akan merancang struktur fisik dari basis data yang akan digunakan dalam aplikasi. Hal ini meliputi pembuatan tabel, kolom, dan relasi antartabel berdasarkan analisis data aset yang telah dilakukan. - Peneliti juga akan menentukan tipe data yang sesuai untuk setiap atribut aset, serta mengatur kunci primer dan kunci asing untuk menjaga integritas data. Skema tahap physical data model ditunjukkan pada gambar 2.

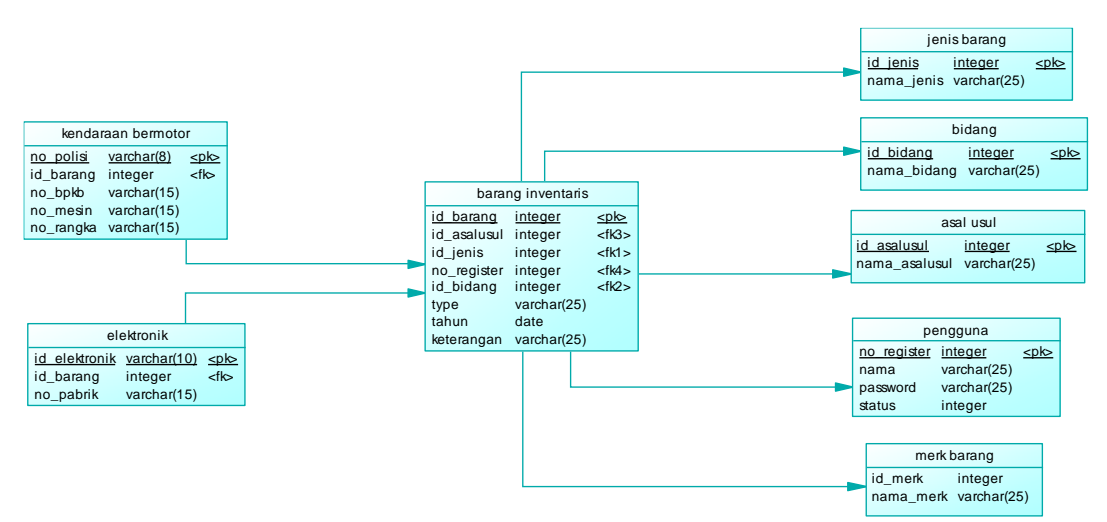

**Gambar 2.** Tahap Physical Data Model

2. Conceptual Data Model: Pada tahap ini, peneliti akan membuat model konseptual yang menggambarkan hubungan antaraset secara konseptual. Model ini akan memberikan gambaran tentang bagaimana aset-aset saling terkait serta bagaimana data aset akan diorganisir dalam aplikasi. Peneliti akan menggunakan konsep seperti entitas, atribut, dan hubungan untuk memodelkan hubungan antaraset secara abstrak. Model konseptual ini akan menjadi dasar untuk meramalkan hubungan antaraset secara lebih komprehensif. Skema diagram tahap data model ditunjukkan pada gambar 3.

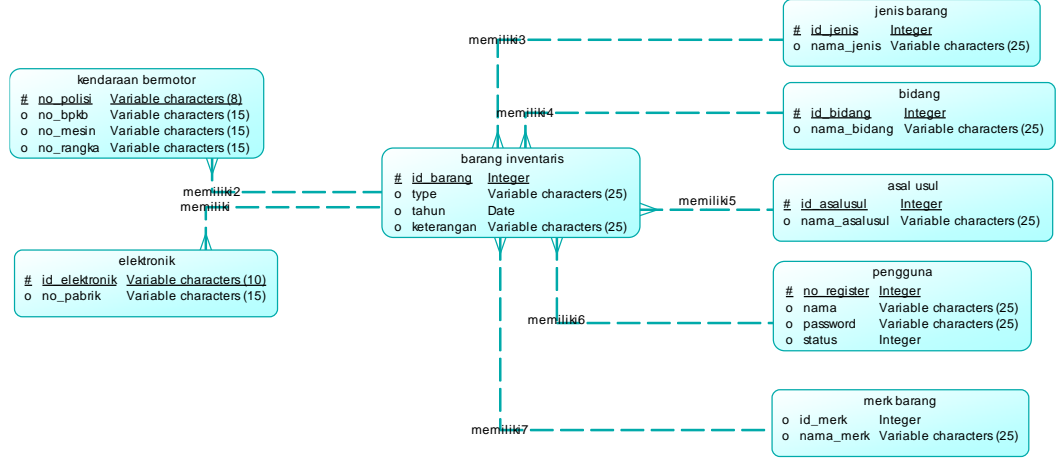

**Gambar 3.** Tahap Data Model

Dengan menggunakan JavaFX, tahapan Physical Data Model dan Conceptual Data Model membantu peneliti memahami dan merancang struktur data yang diperlukan untuk aplikasi monitoring aset. Tahapan ini memastikan bahwa data aset diorganisir dengan baik dan bahwa aplikasi dapat beroperasi sesuai dengan kebutuhan pengguna.

## **4 HASIL DAN PEMBAHASAN**

#### **4.1** *Menu Login*

Menu login dipergunakan untuk memberikan fasilitas keamaan terhadap data yang di miliki dinas komunikasi dan informatika agar tidak dihapus atau di ubah oleh pihak tertentu username dan password bisa disesuaikan nantinya oleh dinas komunikasi dan informatika jika ada peralihan pemegangan aplikasi. Tampilan menu login ditunjukkan pada gambar 4.

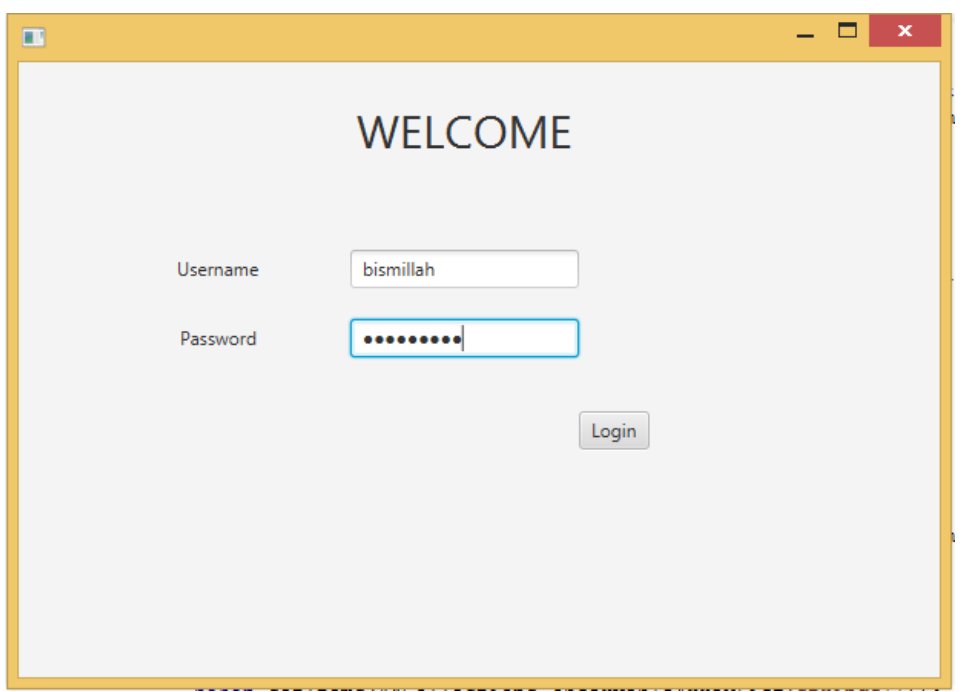

**Gambar 4.** Tampilan Menu Login

#### **4.2** *Menu Ganti Kata Sandi (Password)*

Menu ini digunakan untuk merubah password yang lama dengan yang baru, pergantian pasword tidak memerlukan username karena setelah login pada aplikasi username otomatis aktif jadi saat mengganti pasword username yang aktif akan berubah password yang lama dengan pasword baru pada menu ini juga terdapat tombol log out untuk mengamankan aplikasi. Desain menu ganti kata sandi ditunukkan pada gambar 5.

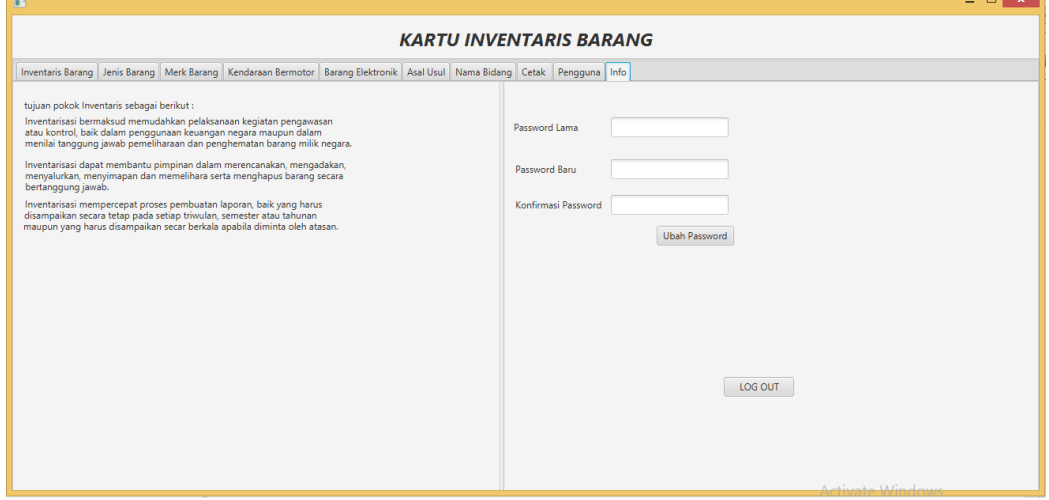

**Gambar 5.** Tampilan Menu Ganti Kata Sandi

#### **4.3** *Menu Inventaris Barang*

Inventaris barang merupakan Menu utama pada aplikasi ini, pada menu ini user dapat memetakan barang yang dimiliki oleh dinas komunikasi dan informatika seperti memberikan kode di setiap barang memetakan jenis barang dengan merk yang berbeda hingga kapan barang tersebut di beli atau barang tersebut merupakan barang hibahan dari dinas lain pada menu ini juga barang bisa dipetakan menurut bidang , jadi barang dapat diketahui oleh dinas barang yang dimiliki berada di bagian bidang apa, sedangkan keterangan sendiri diperuntukkan jika pada menu type atau pengadaannya berasal darimana, untuk nomer register sendiri difungsikan untuk menginfokan siapa yang memasukkan data barang yang dimiliki, jadi tidak ada user yang saling menanyakan siapakah yang memasukkan data yang salah. Tampilan menu inventaris barang ditunjukkan pada gambar 6

|                                                                                                    |                                    |              |                                               |                    |                   | <b>KARTU INVENTARIS BARANG</b>                                                                                            |                                         |                |                                           |                          |
|----------------------------------------------------------------------------------------------------|------------------------------------|--------------|-----------------------------------------------|--------------------|-------------------|----------------------------------------------------------------------------------------------------|-----------------------------------------|----------------|-------------------------------------------|--------------------------|
|                                                                                                    |                                    |              |                                               |                    |                   | Inventaris Barang Jenis Barang Merk Barang Kendaraan Bermotor Barang Elektronik Asal Usul Nama Bidang Cetak Pengguna Info |                                         |                |                                           |                          |
|                                                                                                    |                                    |              |                                               |                    |                   |                                                                                                    |                                         |                |                                           |                          |
| Kode Barang                                                                                                    |                                    | kode barang  | $\blacktriangledown$<br><b>Bahan</b>          |                    | bahan barang      | $\overline{\phantom{a}}$<br>Keterangan                                                                                    |                                         |                |                                           |                          |
|                                                                                                    | Jenis Barang<br>jenis barang       |              | $\overline{\phantom{a}}$<br><b>Tahun Beli</b> |                    |                   | $\mathbbmss{H}$                                                                                                    |                                         |                |                                           |                          |
| Merk Barang                                                                                                    | merk barang                        |              | $\overline{\phantom{a}}$<br>Asal Usul         |                    | asal usul         | $\overline{\phantom{a}}$                                                                                                  |                                         |                |                                           |                          |
|                                                                                                    | <b>Type Barang</b><br>type barang  |              | $\check{\phantom{a}}$<br>Kondisi              |                    |                   | $\ddot{}$                                                                                                    |                                         |                |                                           |                          |
|                                                                                                    | <b>Bidang Pengguna</b><br>penerima |              | $\check{\phantom{a}}$                         |                    |                   |                                                                                                    |                                         |                |                                           |                          |
|                                                                                                    |                                    |              |                                               |                    |                   |                                                                                                    |                                         |                |                                           |                          |
|                                                                                                    |                                    |              |                                               |                    | Ubah<br>Simpan    | Hapus                                                                                                    |                                         |                |                                           |                          |
|                                                                                                    |                                    |              |                                               |                    |                   |                                                                                                    |                                         |                |                                           |                          |
|                                                                                                    |                                    |              |                                               |                    |                   |                                                                                                    |                                         |                |                                           |                          |
| <b>Kode Barang</b>                                                                                                    | <b>Jenis Barang</b>                | Nomor Req    | <b>Merk Barang</b><br>Yamaha                  | <b>Type Barang</b> | <b>Bahan</b>      | <b>Tahun Beli</b>                                                                                                    | <b>Asal Usul</b><br>APBD/PEMBELIAN Baik | <b>Kondisi</b> | <b>Bidang Pengguna</b><br><b>SANDITEL</b> | Keterangan               |
|                                                                                                    | Sepeda Motor<br>Lemari Kaca        | 1.           | Sakura                                        | Vega               | null<br>Alumunium | 2002-12-01<br>2002-12-01                                                                                                  | APBD/PEMBELIAN Baik                     |                | <b>BIDANG</b>                             |                          |
|                                                                                                    | Lemari Kayu                        | 1.           | Kayu                                          |                    | Kayu              | 2002-12-01                                                                                                    | <b>DEPPEN</b>                           | Baik           | <b>KADIS</b>                              |                          |
|                                                                                                    | Lemari Kayu                        | -1           | Kayu                                          | ×.                 | Kayu              | 2002-12-01                                                                                                    | <b>DEPPEN</b>                           | Baik           | <b>SEKRET</b>                             |                          |
|                                                                                                    | Lemari Kayu                        |              | Kayu                                          | ٠                  | Kayu              | 2002-12-01                                                                                                    | <b>DEPPEN</b>                           | Baik           | <b>SBFM</b>                               |                          |
|                                                                                                    | Lemari Kayu                        | $\mathbf{1}$ | Kayu                                          | $\sim$             | Kayu              | 2002-12-01                                                                                                    | <b>DEPPEN</b>                           | Baik           | <b>KOMISI INFORMASI</b>                   |                          |
|                                                                                                    | Lain-Lain                          |              | ×                                             | ٠                  | Campuran          | 2003-12-01                                                                                                    | PEMBELIAN                               | Baik           | <b>SERVER</b>                             | <b>Studio Alternatif</b> |
|                                                                                                    | Peralatan Pemanca 1                |              | ٠                                             | ×.                 | Campuran          | 2003-12-11                                                                                                    | PEMBELIAN                               | Baik           |                                           | Pemancar rely            |
|                                                                                                    | Caption Generator 1                |              | ı.                                            |                    |                   | 2004-12-02                                                                                                    | ×.                                      | <b>Baik</b>    |                                           | Peralatan LayarTancap    |
| 203010501<br>206010412<br>206020101<br>206020101<br>206020101<br>206020101<br>207010182<br>207010210<br>207030100<br>206030105 | Lain-Lain                          |              | a.                                            | ×                  | Campuran          | 2003-12-01                                                                                                    | PEMBELIAN                               | Baik           |                                           | Antena FM                |

**Gambar 6.** Tampilan Menu Inventaris Barang

## **4.4** *Menu Jenis Barang*

Menu ini merupakan data master dari menu inventaris barang karena ada beberapa jenis barang yang diinputkan beberapakali, jadi fungsi pada menu ini agar user tidak kesusahan saat memasukkan jenis barang yang harus di masukkan berkali kali. Manu jenis barang ditunjukkan pada gambar 7.

| $\blacksquare$         |                                                                                                    | – E ×                                                                                                    |
|------------------------|----------------------------------------------------------------------------------------------------|----------------------------------------------------------------------------------------------------|
|                        | <b>KARTU INVENTARIS BARANG</b>                                                                                            |                                                                                                    |
|                        | Inventaris Barang Jenis Barang Merk Barang Kendaraan Bermotor Barang Elektronik Asal Usul Nama Bidang Cetak Pengguna Info |                                                                                                    |
| Jenis Barang           | Ubah<br>Hapus<br>Simpan                                                                                                   |                                                                                                    |
| <b>ID Jenis barang</b> | <b>Jenis Barang</b>                                                                                                    |                                                                                                    |
|                        | Sepeda Motor                                                                                                    |                                                                                                    |
| $\overline{2}$         | Lemari Kaca                                                                                                    |                                                                                                    |
| 3                      | Lemari Kayu                                                                                                    |                                                                                                    |
| 4                      | Lain-Lain                                                                                                    |                                                                                                    |
| 5                      | Peralatan Pemancar Mf/Mw                                                                                                  |                                                                                                    |
| 6                      | <b>Caption Generator</b>                                                                                                  |                                                                                                    |
|                        | Antena Vhf/ Fm Stationary                                                                                                 |                                                                                                    |
| 8                      | Overhead Projector                                                                                                    |                                                                                                    |
| <b>g</b>               | Printer                                                                                                    |                                                                                                    |
| 10                     | Peralatan Studio Visual                                                                                                   |                                                                                                    |
| 11                     | Generator                                                                                                    |                                                                                                    |
| 12                     | <b>Station Wagon</b>                                                                                                    |                                                                                                    |
| 13                     | <b>Ac Split</b>                                                                                                    |                                                                                                    |
| 14                     | Sound System                                                                                                    |                                                                                                    |
| 15<br>$\langle  $      | Lemari Arsip Untuk Arsip Dinas                                                                                            | $\rightarrow$<br>$A = k_1, k_2, k_3, k_4, k_5, k_6, k_7, k_8, k_9, k_1, k_2, k_3, k_4, k_5, k_6, k_7, k_8, k_9, k_1, k_2, k_3, k_4, k_5, k_6, k_7, k_8, k_9, k_1, k_2, k_3, k_4, k_5, k_6, k_7, k_8, k_9, k_1, k_2, k_3, k_4, k_5, k_6, k_7, k_8, k_9, k_1, k_2, k_3, k_4, k_5, k_6, k_7, k_8, k_9, k_$ |

**Gambar 7.** Tampilan Menu Jenis Barang

## **4.5** *Menu Brand Barang*

Tidak jauh berbeda dengan Jenis Barang, Merk Barang juga digunakan sebagai data master pada barang yang akan dimasukkan nantinya pada menu Inventaris Barang. Karena ada beberapa barang dengan jenis yang sama tetapi berbeda merk antara satu barang dengan barang lainnya. Tampilan menu brand barang ditunjukkan pada gambar 8.

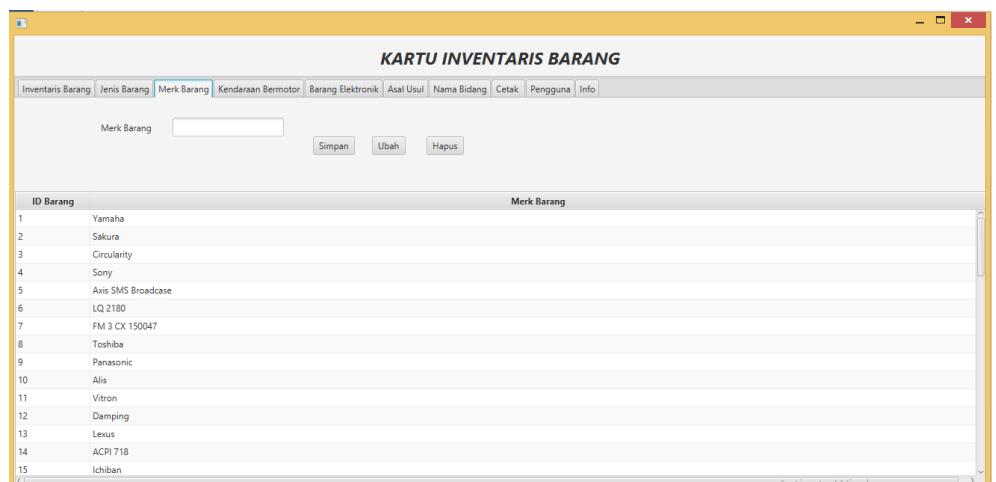

**Gambar 8.** Tampilan Menu Merk Barang

### **4.6** *Menu Nomer Kendaraan Bermotor*

Sedikit berbeda sedikit dari jenis dan merk barang, menu nomer kendaraan ini merupakan menu untuk memperjelas faktur atau kelengkapan kendaraan bermotor seperti nomer rangka, nomer mesin, nomer bpkb dan nomer polisi yang dimiliki oleh sebuah kendaraan pada umumnya. Tampilan menu Nomer kendaraan bermotor ditunjukkan pada gambar 9.

| <b>CO</b>                      |                                                                                                    |                 |                  | $  -$             |  |  |  |  |  |  |
|--------------------------------|----------------------------------------------------------------------------------------------------|-----------------|------------------|-------------------|--|--|--|--|--|--|
| <b>KARTU INVENTARIS BARANG</b> |                                                                                                    |                 |                  |                   |  |  |  |  |  |  |
|                                | Inventaris Barang   Jenis Barang   Merk Barang   Kendaraan Bermotor   Barang Elektronik   Asal Usul   Nama Bidang   Cetak   Pengguna   Info |                 |                  |                   |  |  |  |  |  |  |
| Kode Barang                    | $\overline{\phantom{a}}$<br>Nomor Polisi<br>kode barang                                                                                     |                 |                  |                   |  |  |  |  |  |  |
| Nomor Rangka                   | Nomor BPKB                                                                                                    |                 |                  |                   |  |  |  |  |  |  |
| Nomor Mesin                    | Simpan                                                                                                    | Hapus<br>Ubah   |                  |                   |  |  |  |  |  |  |
| <b>Kode Barang</b>             | No Rangka                                                                                                    | <b>No Mesin</b> | <b>No Polisi</b> | <b>No BPKB</b>    |  |  |  |  |  |  |
| 203010501                      | MH43ST101XKD11942                                                                                                    | 4ST238334       | M9737G           | $\sim$            |  |  |  |  |  |  |
|                                |                                                                                                    |                 |                  |                   |  |  |  |  |  |  |
|                                |                                                                                                    |                 |                  |                   |  |  |  |  |  |  |
|                                |                                                                                                    |                 |                  |                   |  |  |  |  |  |  |
|                                |                                                                                                    |                 |                  |                   |  |  |  |  |  |  |
|                                |                                                                                                    |                 |                  |                   |  |  |  |  |  |  |
|                                |                                                                                                    |                 |                  |                   |  |  |  |  |  |  |
|                                |                                                                                                    |                 |                  |                   |  |  |  |  |  |  |
|                                |                                                                                                    |                 |                  |                   |  |  |  |  |  |  |
|                                |                                                                                                    |                 |                  |                   |  |  |  |  |  |  |
|                                |                                                                                                    |                 |                  | Antiqueta Mindows |  |  |  |  |  |  |

**Gambar 9.** Tampilan Menu Nomer Kendaraan Bermotor

#### **4.7** *Menu Nomer Pabrik Barang Elektronik*

Menu Nomer Pabrik Barang Elektonik sama halnya dengan nomer kendaraan bermotor menu ini merupakan menu untuk memperjelas nomer pabrik di setiap barang yang sudah atau akan diadakan. Tampilan menu nomer pabrik pada barang elektronik ditunjukkan pada gambar 10.

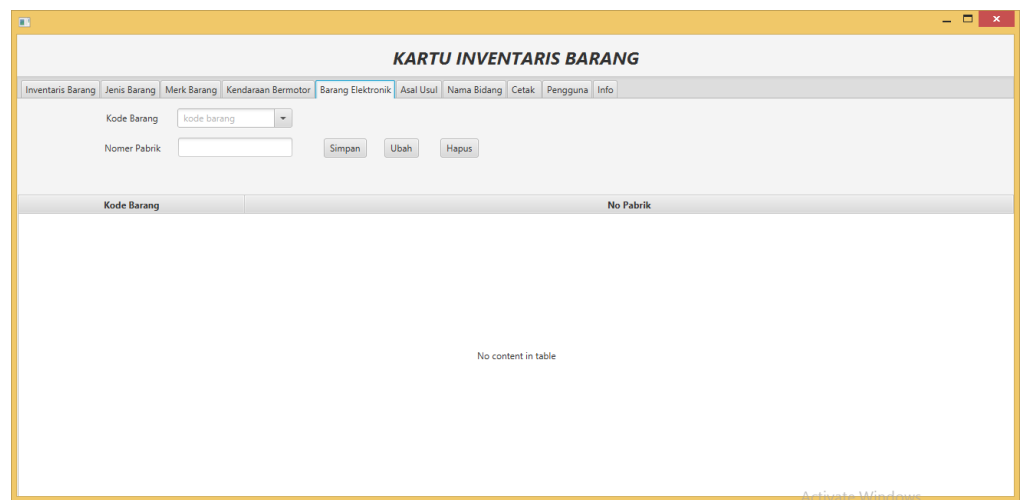

**Gambar 10.** Tampilan Menu Nomer Pabrik Barang Elektronik

## **4.8** *Menu Asal Usul Barang*

Asal Usul barang digunakan sebagai data master pada barang yang akan dihibahkan atau diadakan fungsi dari menu ini memetakan pembelian seperti pembelian dari apbn ataupun hibahan dari dinas lain. Tampilan menu asal usul barang ditunjukkan pada gambar 11.

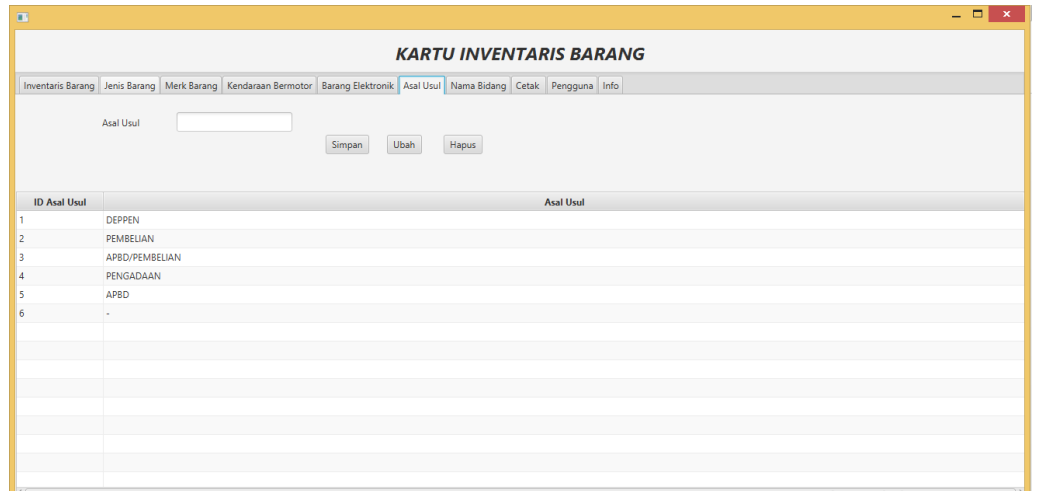

**Gambar 11.** Tampilan Menu Asal Usul Barang

## **4.9** *Menu Nama Bidang*

Pada menu bidang hampir tidak jauh beda dengan menu asal usul tetapi pada menu ini diperuntukkan kepada siapa barang inventaris milik dinas komunikasi dan informatika yang akan memakainya. Tampilan menu nama bidang ditunjukkan pada gambar 12.

| $\overline{1}$   |                                                                                                    | - - -<br>$\propto$ |
|------------------|----------------------------------------------------------------------------------------------------|--------------------|
|                  | <b>KARTU INVENTARIS BARANG</b>                                                                                            |                    |
|                  | Inventaris Barang Jenis Barang Merk Barang Kendaraan Bermotor Barang Elektronik Asal Usul Nama Bidang Cetak Pengguna Info |                    |
| Nama Bidang      | Ubah<br>Hapus<br>Simpan                                                                                                   |                    |
| <b>ID Bidang</b> | Nama Bidang                                                                                                    |                    |
|                  | <b>SANDITEL</b>                                                                                                    |                    |
| 12               | <b>BIDANG</b>                                                                                                    |                    |
| в                | <b>KADIS</b>                                                                                                    |                    |
| 4                | <b>SEKRET</b>                                                                                                    |                    |
| 15               | <b>SBFM</b>                                                                                                    |                    |
| 6                | KOMISI INFORMASI                                                                                                    |                    |
|                  | <b>SERVER</b>                                                                                                    |                    |
|                  |                                                                                                    |                    |
|                  |                                                                                                    |                    |
|                  |                                                                                                    |                    |
|                  |                                                                                                    |                    |
|                  |                                                                                                    |                    |
|                  |                                                                                                    |                    |
|                  |                                                                                                    |                    |
|                  |                                                                                                    |                    |

**Gambar 12.** Tampilan Menu Nama Bidang

#### **4.10** *Menu Cetak Data Inventaris*

Fungsi dari menu data inventaris untuk membuat file excel, selain itu pada menu ini disediakan field cari agar user saat ingin mencari barang tidak susah mencari satu persatu fungsi fild cari selain untuk pencarian barang, juga berfungsi jika user ingin menyimpan data menjadi file excel berdasarkan apa yang dicari. Tampilan menu cetak data inventaris ditunjukkan pada gambar 13.

| m                  |                 |                |                                                                                                    |                    |          |                                |             |                              |                  |                |                  |      |                         | - - -                |
|--------------------|-----------------|----------------|----------------------------------------------------------------------------------------------------|--------------------|----------|--------------------------------|-------------|------------------------------|------------------|----------------|------------------|------|-------------------------|----------------------|
|                    |                 |                |                                                                                                    |                    |          | <b>KARTU INVENTARIS BARANG</b> |             |                              |                  |                |                  |      |                         |                      |
|                    |                 |                | Inventaris Barang Jenis Barang Merk Barang Kendaraan Bermotor Barang Elektronik Asal Usul Nama Bidang Cetak Pengguna Info |                    |          |                                |             |                              |                  |                |                  |      |                         |                      |
|                    |                 |                |                                                                                                    |                    |          |                                |             |                              |                  |                |                  |      |                         |                      |
|                    |                 |                |                                                                                                    |                    |          |                                |             |                              |                  |                |                  |      |                         |                      |
|                    |                 |                |                                                                                                    |                    |          |                                |             | Cari                         |                  |                |                  |      |                         |                      |
|                    |                 |                |                                                                                                    |                    |          |                                | Cetak Tabel |                              |                  |                |                  |      |                         |                      |
|                    |                 |                |                                                                                                    |                    |          |                                |             |                              |                  |                |                  |      |                         |                      |
| <b>Kode Barang</b> | Jenis Barang    | Nomor Regis    | <b>Merk Barang</b>                                                                                                    | <b>Type Barang</b> | Bahan    | <b>Tahun Beli</b>              |             | No Pabrik No Rangka No Mesin | <b>No Polisi</b> | <b>No BPKB</b> | <b>Asal Usul</b> |      | Kondisi Bidang Pengguna | Keterangan           |
| 203010501          | Sepeda Motor 1  |                | Yamaha                                                                                                    | Vega               | null     | 2002-12-01                     |             | MH43ST1 4ST238334 M9737G     |                  |                | APBD/PE          | Baik | <b>BIDANG</b>           |                      |
| 206010412          | Lemari Kaca     | $\overline{1}$ | Sakura                                                                                                    | ÷                  |          | Alumunium 2002-12-01           |             |                              |                  |                | APBD/PE          | Baik | <b>BIDANG</b>           |                      |
| 206020101          | Lemari Kayu     | $\blacksquare$ | Kayu                                                                                                    | ×.                 | Kayu     | 2002-12-01                     |             |                              |                  |                | <b>DEPPEN</b>    | Baik | <b>BIDANG</b>           |                      |
| 206020101          | Lemari Kayu     | $\overline{1}$ | Kayu                                                                                                    | <b>COL</b>         | Kayu     | 2002-12-01                     |             |                              |                  |                | <b>DEPPEN</b>    | Baik | <b>KADIS</b>            |                      |
| 206020101          | Lemari Kayu     | $\blacksquare$ | Kayu                                                                                                    | ×                  | Kayu     | 2002-12-01                     |             |                              |                  |                | <b>DEPPEN</b>    | Baik | <b>KADIS</b>            |                      |
| 206020101          | Lemari Kayu     | -1             | Kayu                                                                                                    | ٠                  | Kayu     | 2002-12-01                     |             |                              |                  |                | <b>DEPPEN</b>    | Baik | <b>KADIS</b>            |                      |
| 207010182          | Lain-Lain       | $\overline{1}$ | ×.                                                                                                    | ×                  | Campuran | 2003-12-01                     |             |                              |                  |                | PEMBELIAN Baik   |      | <b>BIDANG</b>           | Studio Alterna       |
| 207010210          | Peralatan Pe    | $\blacksquare$ | ٠                                                                                                    | $\sim$             |          | Campuran 2003-12-11            |             |                              |                  |                | PEMBELIAN Baik   |      | <b>SEKRET</b>           | Pemancar rely        |
| 207030100          | Caption Gene 1  |                | ×.                                                                                                    | ٠                  | ×.       | 2004-12-02                     |             |                              |                  |                | ×.               | Baik | <b>KOMISI INFORM</b>    | Peralatan Lava       |
| 206030105          | Lain-Lain       | $\overline{1}$ | $\sim$                                                                                                    | $\sim$             |          | Campuran 2003-12-01            |             |                              |                  |                | PEMBELIAN Baik   |      | <b>SERVER</b>           | Antena FM            |
| 207030803          | Antena Vhf/ F 1 |                | Circularity                                                                                                    | <b>MSI</b>         |          | Campuran 2003-12-11            |             |                              |                  |                | PEMBELIAN Baik   |      | <b>SERVER</b>           | Antena FM            |
| 207030304          | Lain-Lain       | $\overline{1}$ |                                                                                                    | $\sim$             | ٠.       | 2004-12-01                     |             |                              |                  |                | $\sim$           | Baik | <b>SERVER</b>           | Lampu Peman          |
| 207030803          | Antena Vhf/ F 1 |                | Circularity                                                                                                    | <b>MSI</b>         |          | Campuran 2003-12-11            |             |                              |                  |                | PEMBELIAN Baik   |      | <b>SERVER</b>           | Antena FM            |
| 206010528          | Overhead Pro 1  |                | Sony                                                                                                    | ٠                  |          | Campuran 2006-12-07            |             |                              |                  |                | PEMBELIAN Baik   |      | <b>SANDITEL</b>         | <b>LCD Monitor</b>   |
|                    |                 |                |                                                                                                    |                    |          |                                |             |                              |                  |                |                  |      | Activate Mindow         | $\sim$ $\sim$ $\sim$ |

**Gambar 13.** Tampilan Menu Cetak Data Inventaris

#### **4.11** *Menu Pengguna*

Menu yang terakhir adalah menu untuk penambahan pengguna aplikasi ini karena bagian barang memiliki beberapa pegawai yang ditugaskan untuk memasukkan data di setiap user yang terdaftar memiliki kode nomer register berbeda beda jika ada kesalahan memasukkan data maka ketahuan siapa yang memasukkan barang. Tampilan menu pengguna barang ditunjukkan pada gambar 14.

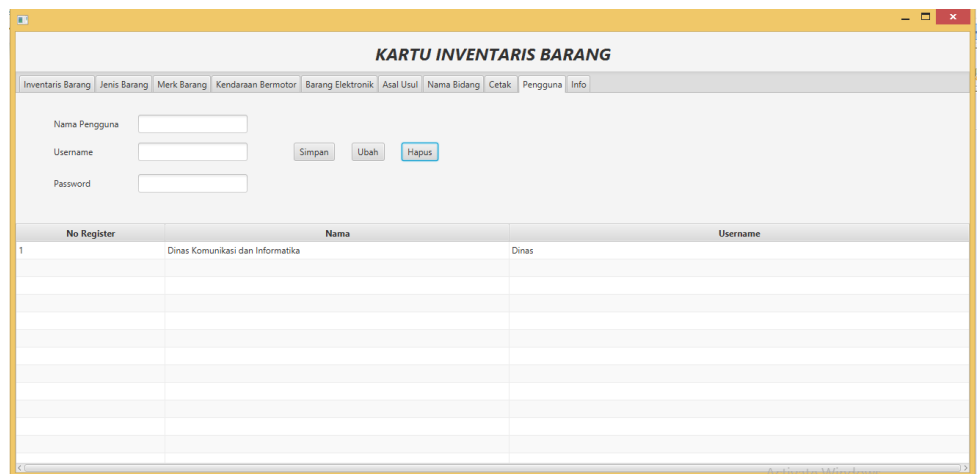

**Gambar 14.** Tampilan Menu Pengguna

## **4.12** *Hasil Quisioner Aplikasi*

Dari beberapa data hasil quisioner yang dilakukan pada dinas komunikasi dan informatika menunjukkan bahwa aplikasi dapat disimpulkan bahwa aplikasi memuaskan dan dapat mempermudah pemetaan barang, dengan tiga user ujicoba spesifikasi dan grafik yang dihasilkan sebagai ditunukkan pada gambar 15 dibawah ini.

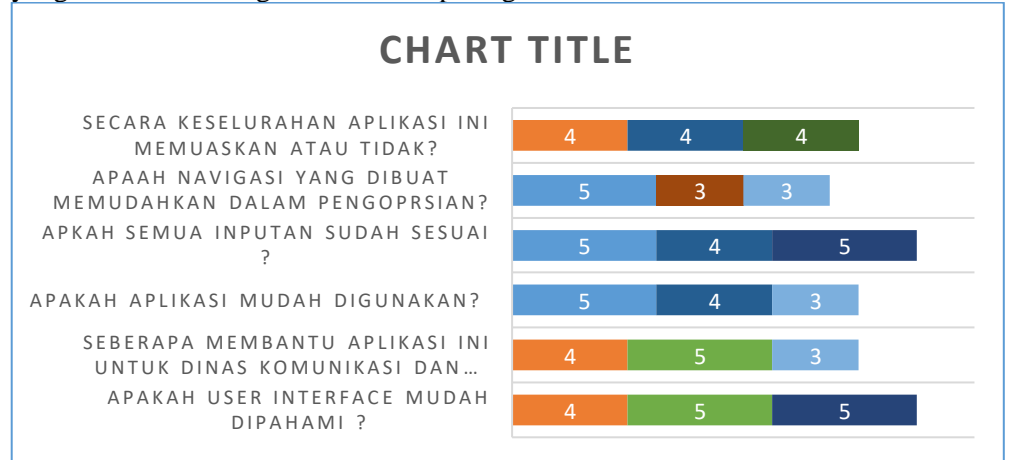

**Gambar 15.** Hasil Quisioner tentang aplikasi

## **5 KESIMPULAN**

Tahapan pengujian untuk Aplikasi Pemetaan Inventaris Berbasis JavaFX meliputi beberapa langkah penting. Pertama, dilakukan pengujian fungsional untuk memastikan bahwa semua fitur dan fungsi aplikasi berjalan dengan baik sesuai dengan persyaratan yang telah ditentukan. Pengujian ini dapat dilakukan menggunakan metode black box testing, di mana pengujian dilakukan berdasarkan persyaratan fungsional perangkat lunak tanpa memperhatikan implementasi internalnya. Selanjutnya, dilakukan pengujian performa untuk memastikan bahwa aplikasi dapat berjalan dengan baik dalam kondisi beban yang tinggi atau saat mengakses data inventaris yang besar. Pengujian ini bertujuan untuk memastikan bahwa aplikasi dapat memberikan respons yang cepat dan tidak mengalami penurunan kinerja yang signifikan. Terdapat debug berupa ID, class, maupun style pada tahapan physical data modeling, selain itu ada penyesuaian VBox, Hbox dan ridplane berdasarkan masukan dari user. Kesimpulan yang didapat yakni Aplikasi Pemetaan Inventaris Barang berbasis Dekstop Dinas Komunikasi Dan Informatika Kabupaten

Bangkalan yang telah dibuat dapat memperlancar pemetaan barang. Dengan adanya aplikasi ini, proses dalam pengelolaan pemetaan barang dapat berjalan dengan lebih mudah. Mengingat bahwa implementasi ini masih memiliki banyak kekukarangan, diharapkan kedepannya kekurangan tersebut dapat di perbaiki atau diselesaikan dengan perkembangan teknologi yang ada. Seperti ditambah fitur-fitur yang lebih lengkap lagi atau menambahkan desain menarik untuk user interface.

### **DAFTAR PUSTAKA**

- [1] G. Mardiani, "SISTEM MONITORING DATA ASET DAN INVENTARIS PT TELKOM CIANJUR BERBASIS WEB," *Komputa : Jurnal Ilmiah Komputer dan Informatika*, vol. 2, Mar. 2013, doi: 10.34010/komputa.v2i1.78.
- [2] D. A. Fatah, A. Mufarroha, and M. A. Husnah, "PERANCANGAN ANTARMUKA PENGGUNA SISTEM INFORMASI AKADEMIK BERBASIS WIREFRAMING WIREFRAMING-BASED ACADEMIC INFORMATION SYSTEM USER INTERFACE DESIGN," vol. 11, no. 1, 2022.
- [3] M. I. Awaluddin, R. W. Arifin, and D. Setiyadi, "Implementasi Framework Laravel Pada Sistem Informasi Pengelolaan Aset Laboratorium Komputer," *BINA INSANI ICT JOURNAL*, vol. 7, no. 2, pp. 187–197, 2020.
- [4] M. M. Parenreng and M. Nas, "Aplikasi Monitoring Aset dan Inventaris Laboratorium Berbasis Web Pada Kampus Politeknik Negeri Ujung Pandang," *INTEK: Jurnal Penelitian*, vol. 6, no. 1, p. 59, May 2019, doi: 10.31963/intek.v6i1.1126.
- [5] H. Tolle and L. Fanani, "Pengembangan Sistem Monitoring Aset Berbasis Lokasi Pada Platform Mobile." [Online]. Available: http://j-ptiik.ub.ac.id
- [6] R. Palonka, P. Lewińska, and B. Zych, "Inventory and digital documentation for uncovering the hidden secrets of pre-Hispanic heritage sites – An example of Ancestral Pueblo community from the Mesa Verde region, southwestern Colorado, USA," *Digital Applications in Archaeology and Cultural Heritage*, vol. 28, p. e00256, 2023, doi: https://doi.org/10.1016/j.daach.2023.e00256.
- [7] Y. Liu, H. Liu, L. Wang, M. Xu, S. Cohen, and K. Liu, "Derivation of spatially detailed lentic habitat map and inventory at a basin scale by integrating multispectral Sentinel-2 satellite imagery and USGS Digital Elevation Models," *J Hydrol (Amst)*, vol. 603, p. 126876, 2021, doi: https://doi.org/10.1016/j.jhydrol.2021.126876.
- [8] A. Sagar, C. Vega, O. Bouriaud, C. Piedallu, and J.-P. Renaud, "Multisource forest inventories: A model-based approach using k-NN to reconcile forest attributes statistics and map products," *ISPRS Journal of Photogrammetry and Remote Sensing*, vol. 192, pp. 175–188, 2022, doi: https://doi.org/10.1016/j.isprsjprs.2022.08.016.
- [9] M. C. Porter, A. Parker, and M. Walls, "Indigenous place names in arctic Canada: A publicly accessible inventory of projects," *Polar Sci*, p. 101002, 2023, doi: https://doi.org/10.1016/j.polar.2023.101002.
- [10] M. Saad, Y. Zhang, J. Tian, and J. Jia, "A graph database for life cycle inventory using Neo4j," *J Clean Prod*, vol. 393, p. 136344, 2023, doi: https://doi.org/10.1016/j.jclepro.2023.136344.
- [11] D. Karmegam, M. Prakash, N. Karikalan, and B. Mappillairajan, "Development of database structure and indexing for siddha medicine system – A platform for siddha literature analytics," *Dialogues in Health*, vol. 1, p. 100008, 2022, doi: https://doi.org/10.1016/j.dialog.2022.100008.
- [12] L. Lv, T. Chen, J. Dou, and A. Plaza, "A hybrid ensemble-based deep-learning framework for landslide susceptibility mapping," *International Journal of Applied*

*Earth Observation and Geoinformation*, vol. 108, p. 102713, 2022, doi: https://doi.org/10.1016/j.jag.2022.102713.

- [13] E. Barboni, C. Martinie, D. Navarre, P. Palanque, and M. Winckler, "Bridging the gap between a behavioural formal description technique and a user interface description language: Enhancing ICO with a graphical user interface markup language," *Sci Comput Program*, vol. 86, pp. 3–29, 2014, doi: https://doi.org/10.1016/j.scico.2013.04.001.
- [14] P. R. Lumertz, L. Ribeiro, and L. M. Duarte, "User interfaces metamodel based on graphs," *J Vis Lang Comput*, vol. 32, pp. 1–34, 2016, doi: https://doi.org/10.1016/j.jvlc.2015.10.026.
- [15] L. Bao, J. Yang, C. Q. Wu, H. Qi, X. Zhang, and S. Cai, "XML2HBase: Storing and querying large collections of XML documents using a NoSQL database system," *J Parallel Distrib Comput*, vol. 161, pp. 83–99, 2022, doi: https://doi.org/10.1016/j.jpdc.2021.11.003.
- [16] E. Taktek and D. Thakker, "Pentagonal scheme for dynamic XML prefix labelling," *Knowl Based Syst*, vol. 209, p. 106446, 2020, doi: https://doi.org/10.1016/j.knosys.2020.106446.
- [17] A. D. Snir, M. K. Ng, G. Strange, D. Playford, S. Stewart, and D. S. Celermajer, "Cardiac Damage Staging Classification Predicts Prognosis in All the Major Subtypes of Severe Aortic Stenosis: Insights from the National Echo Database Australia," *Journal of the American Society of Echocardiography*, vol. 34, no. 11, pp. 1137-1147.e13, 2021, doi: https://doi.org/10.1016/j.echo.2021.05.017.
- [18] E. Taktek and D. Thakker, "Pentagonal scheme for dynamic XML prefix labelling," *Knowl Based Syst*, vol. 209, p. 106446, 2020, doi: https://doi.org/10.1016/j.knosys.2020.106446.
- [19] A. O. Werneck *et al.*, "Association of change in the school travel mode with changes in different physical activity intensities and sedentary time: A International Children's Accelerometry Database Study," *Prev Med (Baltim)*, vol. 153, p. 106862, 2021, doi: https://doi.org/10.1016/j.ypmed.2021.106862.
- [20] J. Ma, M. Wang, C. Wang, X. Yu, and B. Li, "Database of flanged reinforced concrete squat walls and its utilization based on machine learning," *Structures*, vol. 58, p. 105649, 2023, doi: https://doi.org/10.1016/j.istruc.2023.105649.
- [21] A. R. Amna, "PENGEMBANGAN SISTEM INFORMASI MANAJEMEN DAN PERAMALAN PERMINTAAN IRT ANUGERAH MULIA UTAMA DAN LBB AHADUN EDUCATION," vol. 5, no. 1, 2015.
- [22] Y. Liu, P. He, W. Peng, H. Zhang, and F. Lü, "Biochemical methane potential database: A public platform," *Bioresour Technol*, vol. 393, p. 130111, 2024, doi: https://doi.org/10.1016/j.biortech.2023.130111.